### MATLAB<sup>®</sup> Production Server<sup>™</sup> Release Notes

# MATLAB®

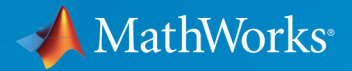

R

### **How to Contact MathWorks**

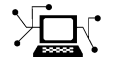

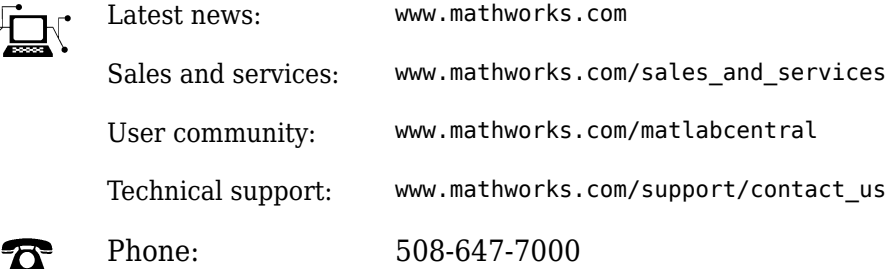

 $\blacktriangleright$  The MathWorks, Inc. 1 Apple Hill Drive Natick, MA 01760-2098

*MATLAB® Production Server™ Release Notes*

© COPYRIGHT 2012–2019 by The MathWorks, Inc.

The software described in this document is furnished under a license agreement. The software may be used or copied only under the terms of the license agreement. No part of this manual may be photocopied or reproduced in any form without prior written consent from The MathWorks, Inc.

FEDERAL ACQUISITION: This provision applies to all acquisitions of the Program and Documentation by, for, or through the federal government of the United States. By accepting delivery of the Program or Documentation, the government hereby agrees that this software or documentation qualifies as commercial computer software or commercial computer software documentation as such terms are used or defined in FAR 12.212, DFARS Part 227.72, and DFARS 252.227-7014. Accordingly, the terms and conditions of this Agreement and only those rights specified in this Agreement, shall pertain to and govern the use, modification, reproduction, release, performance, display, and disclosure of the Program and Documentation by the federal government (or other entity acquiring for or through the federal government) and shall supersede any conflicting contractual terms or conditions. If this License fails to meet the government's needs or is inconsistent in any respect with federal procurement law, the government agrees to return the Program and Documentation, unused, to The MathWorks, Inc.

#### **Trademarks**

MATLAB and Simulink are registered trademarks of The MathWorks, Inc. See [www.mathworks.com/trademarks](https://www.mathworks.com/trademarks) for a list of additional trademarks. Other product or brand names may be trademarks or registered trademarks of their respective holders.

#### **Patents**

MathWorks products are protected by one or more U.S. patents. Please see [www.mathworks.com/patents](https://www.mathworks.com/patents) for more information.

# **Contents**

### **[R2019b](#page-8-0)**

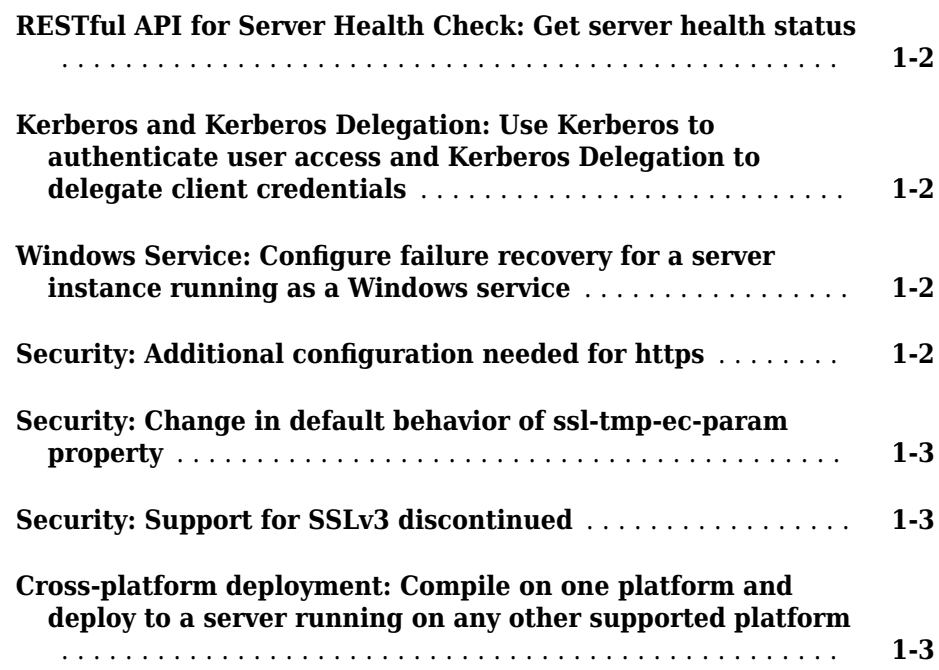

### **[R2019a](#page-12-0)**

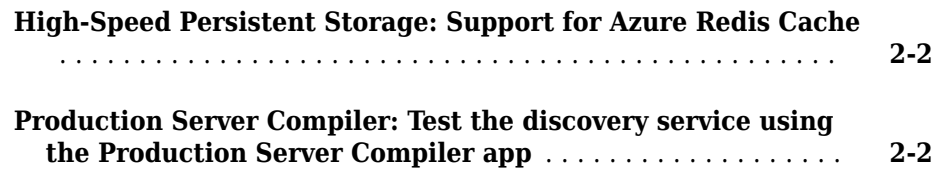

![](_page_3_Picture_84.jpeg)

### **[R2018a](#page-18-0)**

![](_page_3_Picture_85.jpeg)

### **[R2017b](#page-20-0)**

![](_page_4_Picture_83.jpeg)

### **[R2016b](#page-24-0)**

![](_page_4_Picture_84.jpeg)

### **[R2016a](#page-26-0)**

![](_page_4_Picture_85.jpeg)

### **[R2015b](#page-28-0)**

![](_page_4_Picture_86.jpeg)

![](_page_5_Picture_88.jpeg)

### **[R2014b](#page-32-0)**

![](_page_5_Picture_89.jpeg)

### **[R2014a](#page-34-0)**

![](_page_5_Picture_90.jpeg)

#### **[R2013b](#page-36-0)**

![](_page_5_Picture_91.jpeg)

![](_page_6_Picture_116.jpeg)

### **[R2013a](#page-38-0)**

#### **Bug Fixes**

### **[R2012b](#page-40-0)**

![](_page_6_Picture_117.jpeg)

![](_page_7_Picture_20.jpeg)

### <span id="page-8-0"></span>**R2019b**

**Version: 4.2**

**New Features**

**Bug Fixes**

**Compatibility Considerations**

### <span id="page-9-0"></span>**RESTful API for Server Health Check: Get server health status**

Use the GET Server Health API to determine if the server is healthy and able to respond to HTTP requests. The server is healthy if it has a valid license or has lost communication with the network license manager but is still within the grace period specified by the license-grace-period property. For more information, see "Health Check".

### **Kerberos and Kerberos Delegation: Use Kerberos to authenticate user access and Kerberos Delegation to delegate client credentials**

You can configure Kerberos to authenticate user access to a MATLAB Production Server instance and configure Kerberos Delegation to use client credentials to access the next hop web server or a database server that is protected by Kerberos. Configuring Kerberos and Kerberos delegation requires domain administrator privileges. For more information, see "Use Kerberos and Kerberos Delegation".

### **Compatibility Considerations**

Authentication using Kerberos and delegation using Kerberos Delegation are supported on Windows Server® operating systems and the Windows® Key Distribution Center only.

### **Windows Service: Configure failure recovery for a server instance running as a Windows service**

You can now specify how your system responds if the Windows service for a server instance fails. Configure options, including automatic restart, on the **Recovery** tab in the Service Control Manager in Windows. For more information, see "Recovery Options for a Server Instance Running as a Windows Service".

### **Security: Additional configuration needed for https**

If you set the https property on the server, you must set the x509-private-key and x509 cert-chain properties; otherwise, the server fails to start.

### <span id="page-10-0"></span>**Security: Change in default behavior of ssl-tmp-ec-param property**

The default behavior of the ssl-tmp-ec-param property has changed. If you do not specify the elliptic curve name parameter for the property, ECDHE ciphers use a default elliptic curve.

### **Security: Support for SSLv3 discontinued**

The ssl-protocols property no longer supports SSLv3. It supports TLSv1, TLSv1.1, and TLSv1.2.

### **Cross-platform deployment: Compile on one platform and deploy to a server running on any other supported platform**

You no longer need to compile your MATLAB functions on the same platform as your server instance. For example, you can author and compile your functions on a Microsoft® Windows machine and deploy to a server instance running on Linux<sup>®</sup>.

### <span id="page-12-0"></span>**R2019a**

**Version: 4.1**

**New Features**

### <span id="page-13-0"></span>**High-Speed Persistent Storage: Support for Azure Redis Cache**

You can now use Azure® Redis™ Cache as a remote host for the persistence service in MATLAB Production Server. Specify your Azure Redis Cache remote host name and port number in the mps\_cache\_config file or in the dashboard. For more information, see [Use a Data Cache to Persist Data](https://www.mathworks.com/help/releases/R2019a/mps/ml_code/use-a-data-cache-to-persist-data.html).

In order to use Azure Redis Cache, you will need a Microsoft Azure account.

### **Production Server Compiler: Test the discovery service using the Production Server Compiler app**

You can use the testing interface in the **Production Server Compiler** app to test the discovery service offered by MATLAB Production Server. Check the **Enable Discovery** option in the testing interface to verify whether the discovery service is returning the desired descriptions for MATLAB functions when deployed to the server. You will need to create a function signature file with relevant information while packaging MATLAB functions to view useful information from the discovery service. For more information, see [Test Client Data Integration Against MATLAB](https://www.mathworks.com/help/releases/R2019a/compiler_sdk/mps_dev_test/test-in-process.html) (MATLAB Compiler SDK).

### **3**

### <span id="page-14-0"></span>**R2018b**

**Version: 4.0**

**New Features**

#### <span id="page-15-0"></span>**High-Speed Persistent Storage: Cache and store data inbetween instance calls to the MATLAB Production Server**

You can now cache and store data in an in-memory database (Redis server) in between instance calls to the MATLAB Production Server. Data is not saved between calls to the MATLAB Production Server, making it difficult to run applications that require data from previous sessions.

Persistent data storage uses a Redis server to store data between each call to the MATLAB Production Server, enabling applications to use historical data.

For example, to determine when the oil in an internal combustion engine should be changed, you need a mathematical model of oil degradation to determine the engine's lifetime. This computation requires historical data from the engine's sensors. In this case, a client connecting to the MATLAB Production Server via a RESTful interface would need persistent data storage.

You can package and deploy persistence-enabled applications to MATLAB Production Server in the same way as you would those that do not use persistence.

The Redis server ships with MATLAB Production Server.

For more information, see [Use a Data Cache to Persist Data](https://www.mathworks.com/help/releases/R2018b/mps/ml_code/use-a-data-cache-to-persist-data.html).

### **Azure Active Directory: Specify access control to individual** deployed archives for specific user groups

You can now authorize access to individual deployed archives in Azure Active Directory. When the access control feature is enabled on the MATLAB Production Server, Azure Active Directory generates a token for a user group. You sign in to the Azure Active Directory and request the token. Add this token to your request authorization header. MATLAB Production Server reads the authorization header and verifies the token. It then grants or denies access to the individual deployed archives depending on whether you belong to the authorized user group.

For more information, see [Access Control](https://www.mathworks.com/help/releases/R2018b/mps/server/access_control.html).

### <span id="page-16-0"></span>**RESTful API Resource Discovery: Get descriptions for MATLAB functions and their input/output parameters**

You can get descriptions for MATLAB functions and their input/output parameters from a JSON file that is generated when you create a deployable archive.

When you deploy a user-defined function in the **Production Server Compiler** app, click **Create File** under **Include MATLAB function signature file** to create the JSON file. For more information, see [MATLAB Function Signatures in JSON](https://www.mathworks.com/help/releases/R2018b/mps/restfuljson/matlab-function-signatures-in-json.html).

You can populate the purpose fields for each variable to provide descriptions for the input/output parameters as shown here.

```
 "addmatrix": {
        "inputs": [
\{ "name": "a1",
              "type": [1, "purpose": "Matrix 1"
           },
\{ "name": "a2",
               "type": [],
               "purpose": "Matrix 2"
 }
        ],
        "outputs": [
\{ "name": "a",
               "type": [],
               "purpose": "Output Matrix"
 }
        ],
        "purpose": " Addition of 2 matrices of the same size\n"
```
The JSON file also extracts the function description for each deployed MATLAB function, and inserts it at the end of each function signature.

For more information, see [Discovery Service.](https://www.mathworks.com/help/releases/R2018b/mps/restfuljson/restful-api.html#mw_d710d743-384a-434f-b4ab-2b5941e56ca8)

#### <span id="page-17-0"></span>**Reference Architecture: Deploy and run MATLAB Production Server on Amazon Web Services (AWS) and Microsoft Azure**

You can deploy and run the MATLAB Production Server on AWS<sup>®</sup> and Azure. Use a MathWorks® provided AWS CloudFormation template to deploy to AWS and an Azure Resource Manager (ARM) template to deploy to Microsoft Azure. Once deployed, you can manage the server using the MATLAB Production Server Cloud Console—a web-based interface to configure and manage server instances on the cloud. For more information, see [MATLAB in the Cloud](https://www.mathworks.com/cloud.html). For reference architectures deployment details on GitHub®, see:

- • [MATLAB Production Server on AWS](https://github.com/mathworks-ref-arch/mps-on-aws)
- • [MATLAB Production Server on Azure](https://github.com/mathworks-ref-arch/mps-on-azure)

### <span id="page-18-0"></span>**R2018a**

**Version: 3.1**

**New Features**

#### <span id="page-19-0"></span>**RESTful API for Service Discovery: Discover MATLAB functions deployed on MATLAB Production Server**

You can get information about the archives deployed to MATLAB Production Server and the MATLAB functions contained within those deployed archives using the discovery service API. You can use the API to find out the names of the deployed functions and the number and size and of the inputs and outputs.

For more information, see [RESTful API](https://www.mathworks.com/help/releases/R2018a/mps/restfuljson/restful-api.html).

### **Java Client Logging: Log client requests using slf4j supported engines**

You can log the correspondence between your Java® client and MATLAB Production Server using logging functionality in the Java client. The log captures details such server URLs, the status of HTTP requests, and output data. To enable logging, use the embedded log4j engine or any slf4j supported logging engine.

For more information, see [Java Client Logging.](https://www.mathworks.com/help/releases/R2018a/mps/java/java-client-logging.html)

### <span id="page-20-0"></span>**R2017b**

**Version: 3.0.1**

### <span id="page-22-0"></span>**R2017a**

**Version: 3.0**

**New Features**

#### <span id="page-23-0"></span>**Server Management Dashboard: Configure and manage multiple server instances using a web-based interface**

The dashboard in MATLAB Production Server provides a web-based interface to configure and manage server instances. System administrators can manage multiple server instances without having to execute manual commands or editing the auto\_config file.

### <span id="page-24-0"></span>**R2016b**

**Version: 2.4**

**New Features**

### <span id="page-25-0"></span>**Asynchronous Execution Using RESTful API and Java Client: Utilize application server resources for compute-intensive jobs**

The asynchronous interface of the MATLAB Production Server client provides a nonblocking model of interacting with a MATLAB Production Server instance. It leverages the multiple cores on the server to provide parallelization and thereby increases server throughput. As a result, multiple server requests can be made from client applications simultaneously without having to wait for the server to complete processing a request. The requests are queued and processed in the order in which they are received. For more information, see [RESTful API.](https://www.mathworks.com/help/releases/R2016b/mps/restfuljson/restful-api.html)

### **Extension of JSON Representation: Represent MATLAB vectors and matrices of type double, logical, and struct using JSON small notation**

You can now represent MATLAB vectors and matrices of type double, logical, and struct using JSON small notation. For more information, see [JSON Representation of](https://www.mathworks.com/help/releases/R2016b/mps/restfuljson/json-representation-of-matlab-data-types.html) [MATLAB Data Types](https://www.mathworks.com/help/releases/R2016b/mps/restfuljson/json-representation-of-matlab-data-types.html).

### <span id="page-26-0"></span>**R2016a**

**Version: 2.3**

**New Features**

### <span id="page-27-0"></span>**RESTful API and JSON: Develop clients for MATLAB Production Server in any programming language that supports HTTP**

The MATLAB Production Server RESTful API enables you to evaluate MATLAB functions on remote servers using JSON representation of MATLAB data types. You can create client programs in any programming language with an HTTP library.

Client code that uses the MATLAB Production Server RESTful API and JSON representation of MATLAB data types can be written in web-based languages such as JavaScript® and embedded in HTML pages. These web pages can then be used to send and retrieve requests from a MATLAB Production Server instance.

For more information, see [RESTful API](https://www.mathworks.com/help/releases/R2016a/mps/restfuljson/restful-api.html) and [JSON Representation of MATLAB Data Types](https://www.mathworks.com/help/releases/R2016a/mps/restfuljson/json-representation-of-matlab-data-types.html).

### <span id="page-28-0"></span>**R2015b**

**Version: 2.2**

**New Features**

### <span id="page-29-0"></span>**HTTPS for C/C++ Client Library: Provide secure communication for C/C++ client applications**

The C/C++ client library utilizes the TLS/SSL standard to provide an HTTPS connection between client applications and the server. HTTPS provides transmission layer encryption as well as configurable options for client and/or server side authentication.

**10**

### <span id="page-30-0"></span>**R2015a**

**Version: 2.1**

**New Features**

### <span id="page-31-0"></span>**Server installation as a Windows Service**

You can configure a MATLAB Production Server instance to run as a service on Windows. Services can automatically start when a machine is booted.

### **Development and test framework for MATLAB Production Server for integration with web and enterprise systems**

MATLAB Compiler SDK™ includes everything you need to develop client applications for MATLAB Production Server:

- Client APIs execute MATLAB functions on the server.
- Production Server Compiler app tests the integration between clients and compiles MATLAB functions for deployment to the server.
- Test server tests client code and server configuration together.

### <span id="page-32-0"></span>**R2014b**

**Version: 2.0**

**New Features**

#### <span id="page-33-0"></span>**C/C++ and Python client libraries for integrating into a broader range of enterprise environments**

Client applications can be developed in two additional languages that are broadly used in the larger software community.

### <span id="page-34-0"></span>**R2014a**

**Version: 1.2**

**New Features**

### <span id="page-35-0"></span>**Dynamic invocation API that improves integration with databases and third-party applications**

Clients can call MATLAB functions without creating an interface that needs to be recompiled if a function signature changes. The API constructs the function call at runtime.

### **HTTPS for secure communication with client applications**

MATLAB Production Server and the client libraries utilize the TLS/SSL standard to provide an HTTPS connection between client applications and the server. HTTPS provides transmission layer encryption as well as configurable options for client and/or server side authentication.

### **Program access control based upon client SSL certificates**

Access to the MATLAB programs running on MATLAB Production Server can be optionally configured to be restricted based upon information within a client-side SSL certificate.

## <span id="page-36-0"></span>**R2013b**

**Version: 1.1**

**New Features**

### <span id="page-37-0"></span>**HTTPS for secure communication with client applications**

MATLAB Production Server and the client libraries utilize the TLS/SSL standard to provide an HTTPS connection between client applications and the server. HTTPS provides transmission layer encryption as well as configurable options for client and/or server side authentication.

#### **Program access control based upon client SSL certificates**

Access to the MATLAB programs running on MATLAB Production Server can be optionally configured to be restricted based upon information within a client-side SSL certificate.

### <span id="page-38-0"></span>**R2013a**

**Version: 1.0.1**

### <span id="page-40-0"></span>**R2012b**

**Version: 1.0**

**New Features**

**Compatibility Considerations**

#### <span id="page-41-0"></span>**Production deployment of MATLAB programs without recoding or creating custom infrastructure**

MATLAB Production Server runs MATLAB programs as part of your production IT systems, enabling you to incorporate numerical analytics in enterprise applications.

Use MATLAB Compiler<sup>™</sup> to package your MATLAB programs, and deploy them on MATLAB Production Server for use by Web, database, and enterprise applications.

For an overview of MATLAB Production Server functionality and features, see the [Product](https://www.mathworks.com/help/releases/R2012b/mts/product-description.html) [Description](https://www.mathworks.com/help/releases/R2012b/mts/product-description.html) in the documentation.

### **Scalable performance and management of packaged MATLAB programs**

MATLAB Production Server runs on multiprocessor and multicore servers, providing lowlatency processing of many concurrent requests.

You can deploy the product on additional computer servers to increase the number of concurrent requests the system can handle and to provide redundancy. The auto\_deploy folder on the server is a repository that can be shared across multiple servers for centrally managing your packaged MATLAB programs.

For an overview of the server component of the product, see the [Server Overview](https://www.mathworks.com/help/releases/R2012b/mts/overview-of-mts-server.html) in the documentation.

For detailed information about server processing, workflow, and related tasks, see the documentation.

### **Lightweight client library for calling numerical processing programs from enterprise applications**

Web, database, and enterprise applications connect to MATLAB programs running on MATLAB Production Server using a lightweight client library. Versions of the client libraries are provided for integration with both Microsoft .NET Framework and Java environments and allow the use of native data types when accessing MATLAB programs.

For an overview of the client component of the product, see the [MATLAB Production](https://www.mathworks.com/help/releases/R2012b/mts/overview-of-the-mts-client.html) [Server Client Overview.](https://www.mathworks.com/help/releases/R2012b/mts/overview-of-the-mts-client.html)

### <span id="page-42-0"></span>**Isolation of MATLAB processes from other system elements**

The client library isolates the numerical processing associated with running MATLAB programs from your Web, database, and enterprise application servers. This separation allows you to optimize the performance of your system, as well as enable you to update MATLAB programs without affecting your other applications.

For an overview of the client component of the product, see the [MATLAB Production](https://www.mathworks.com/help/releases/R2012b/mts/overview-of-the-mts-client.html) [Server Client Overview.](https://www.mathworks.com/help/releases/R2012b/mts/overview-of-the-mts-client.html)

### **Common infrastructure across Microsoft .NET Framework and Java development environments**

MATLAB Production Server client libraries are the only component of the product that is environment-specific. MATLAB programs running on a MATLAB Production Server instance can be accessed by various applications developed or supported by Microsoft .NET Framework or Java.

For detailed information about each client implementation, see [Java Client](https://www.mathworks.com/help/releases/R2012b/mts/type-sect1-title-here-1.html) and [.NET](https://www.mathworks.com/help/releases/R2012b/mts/matlab-production-server-net-client.html) [Client](https://www.mathworks.com/help/releases/R2012b/mts/matlab-production-server-net-client.html) in the documentation.

#### **Network license manager integration**

MATLAB Production Server is licensed using a network license manager.

For complete information about licensing, see [License Management for MATLAB](https://www.mathworks.com/help/releases/R2012b/mts/installing-mts-server.html#btiki7_) [Production Server](https://www.mathworks.com/help/releases/R2012b/mts/installing-mts-server.html#btiki7_).

### **Linux MAN pages**

MAN page help, which documents the server commands, is available from the Linux command line.

### **Client API documentation**

API documentation for Java clients and .NET clients is available at *\$MPS\_INSTALL*/ client.

### <span id="page-43-0"></span>**MATLAB files must complete execution prior to exiting MATLAB Production Server**

The MATLAB file being deployed must finish executing before an instance of MATLAB Production Server can exit.

### **Unsupported MATLAB data types for client and server marshaling**

The following MATLAB data types are not supported by the Java and .NET Client as inputs or outputs for Version 1.0 R2011b+ Beta 2:

- MATLAB function handles
- Complex (imaginary) data
- Sparse arrays

### **I18N Compliance Restrictions**

The following are restrictions on I18N compliance for MATLAB Production Server as of this release:

- MATLAB functions residing in a folder named with non-ASCII characters (such as Japanese characters) cannot be deployed.
- MATLAB Production Server cannot be installed into a folder named with non-ASCII characters (such as Japanese characters).
- The MATLAB Compiler Runtime (MCR) is not cross-locale compatible. If a MATLAB Production Server client sends a locale-specific character to a server running an MCR in a different locale, data may be corrupted.

### **Apple Macintosh Limitations**

The following limitations apply to Apple Macintosh for this release of MATLAB Production Server:

• On Apple Macintosh, MATLAB Production Server does not support running a display. Any MATLAB files containing graphics will encounter errors if run on MATLAB Production Server. To work around this limitation, add --no-display to your server's main\_config configuration file.

• Specifying a worker pool memory limit (using --worker-memory-trigger or - worker-memory-target) is not supported on Macintosh OS X. To work around this limitation, remove these options from your server's main\_config configuration file.